Para emitir sua Declaração consta/nada consta INSS. Basta acessar o link [https://meu.inss.gov.br/central/#/login?redirectUrl=/:](https://meu.inss.gov.br/central/#/login?redirectUrl=/)

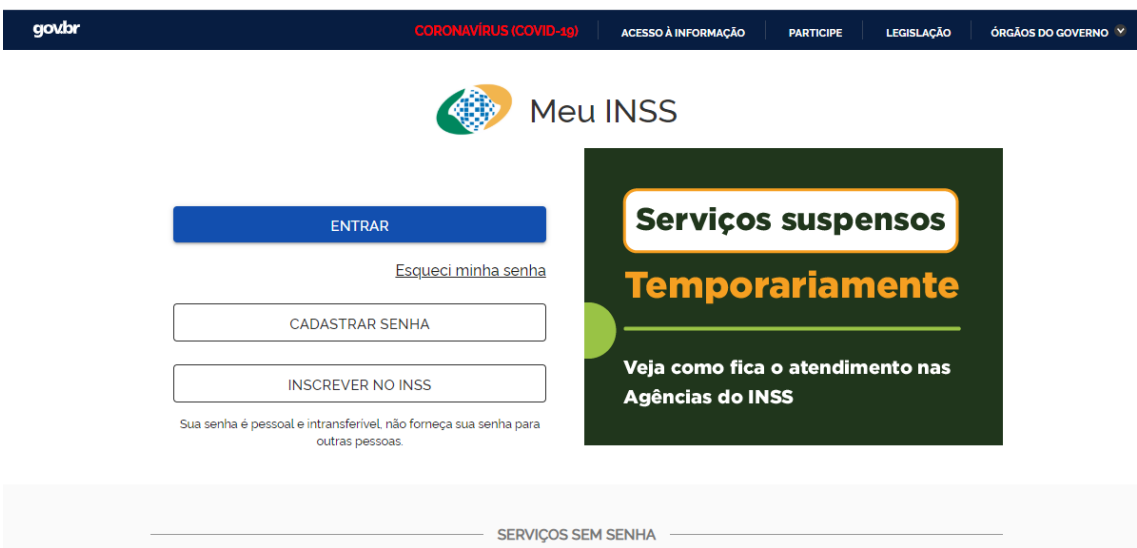

Preencha seus dados de login no GOV.BR (são os mesmos que você utiliza para emitir sua CTPS digital e outros serviços semelhantes) OU faça seu cadastro caso não tenha cadastro no ambiente GOV.BR.

Caso tenha cadastro já, ao preencher suas informações de login GOV.BR, aparecerá a seguinte tela:

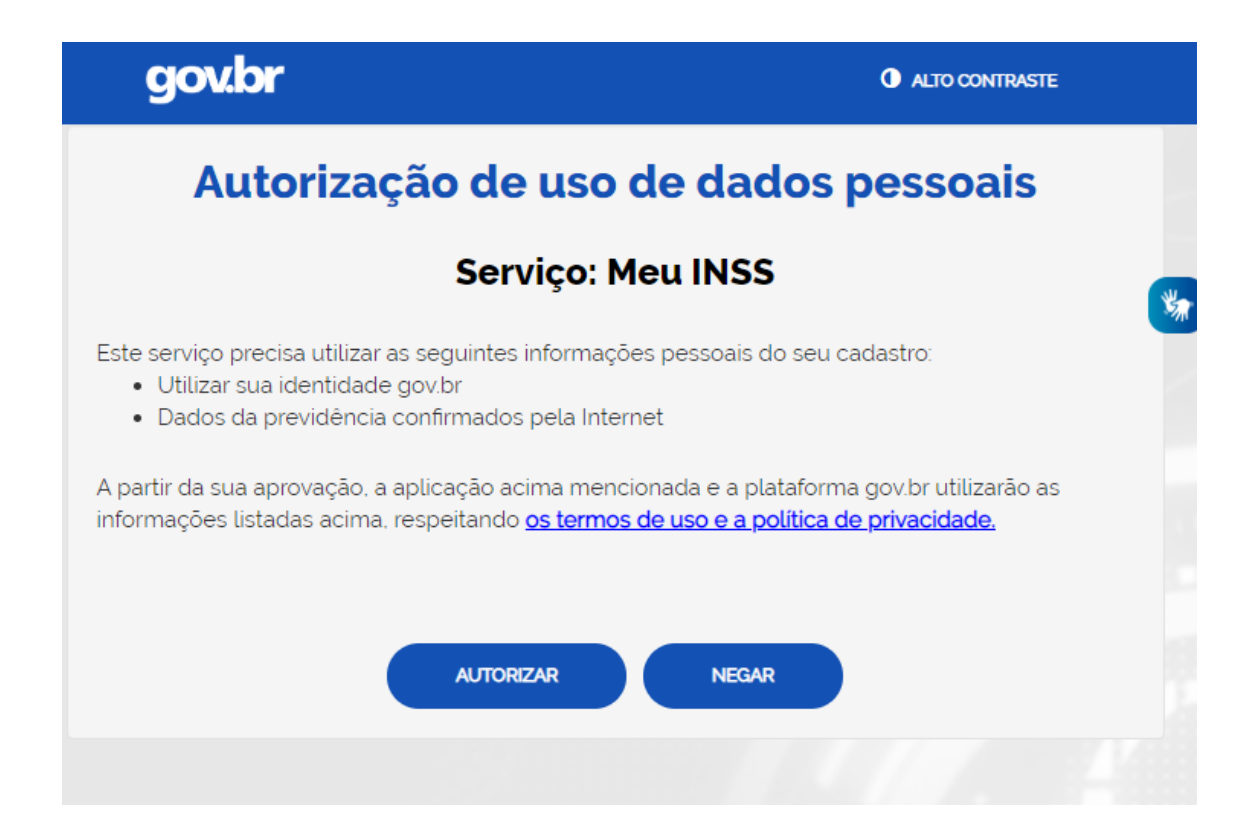

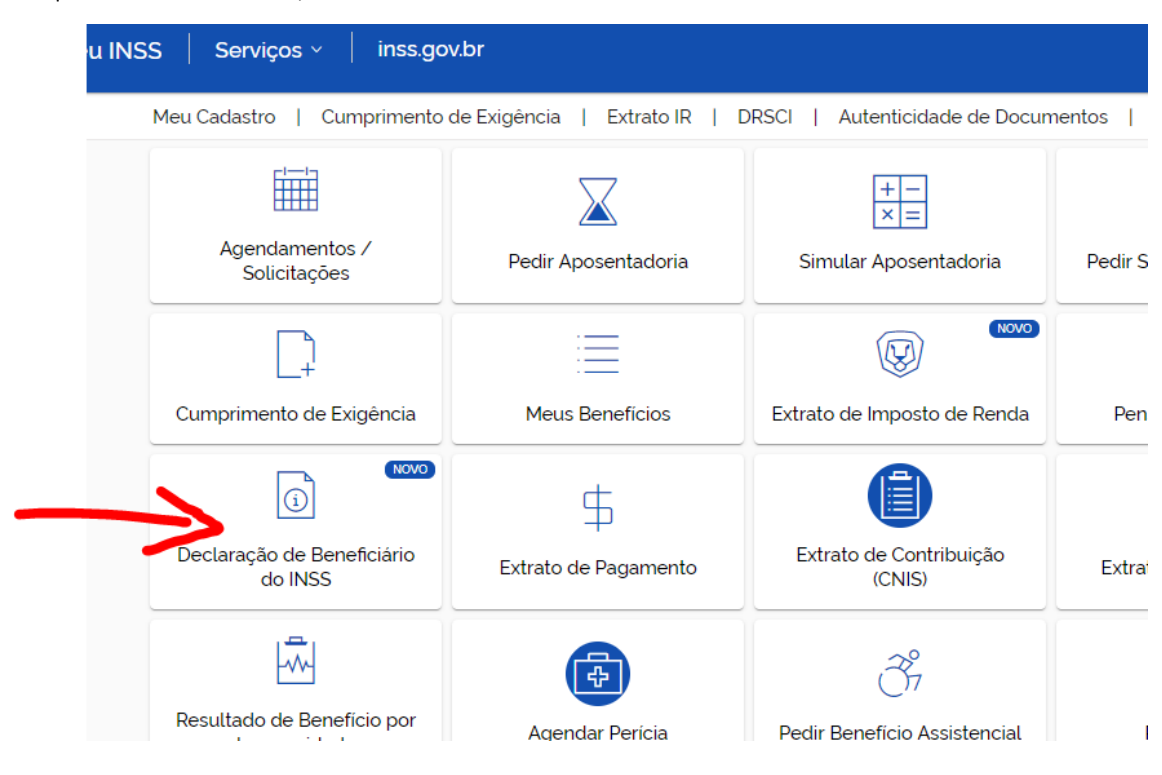

Clique em AUTORIZAR, e você entrará no ambiente MEU INSS:

Clique em Declaração de Beneficiário do INSS e aparecerá a seguinte tela:

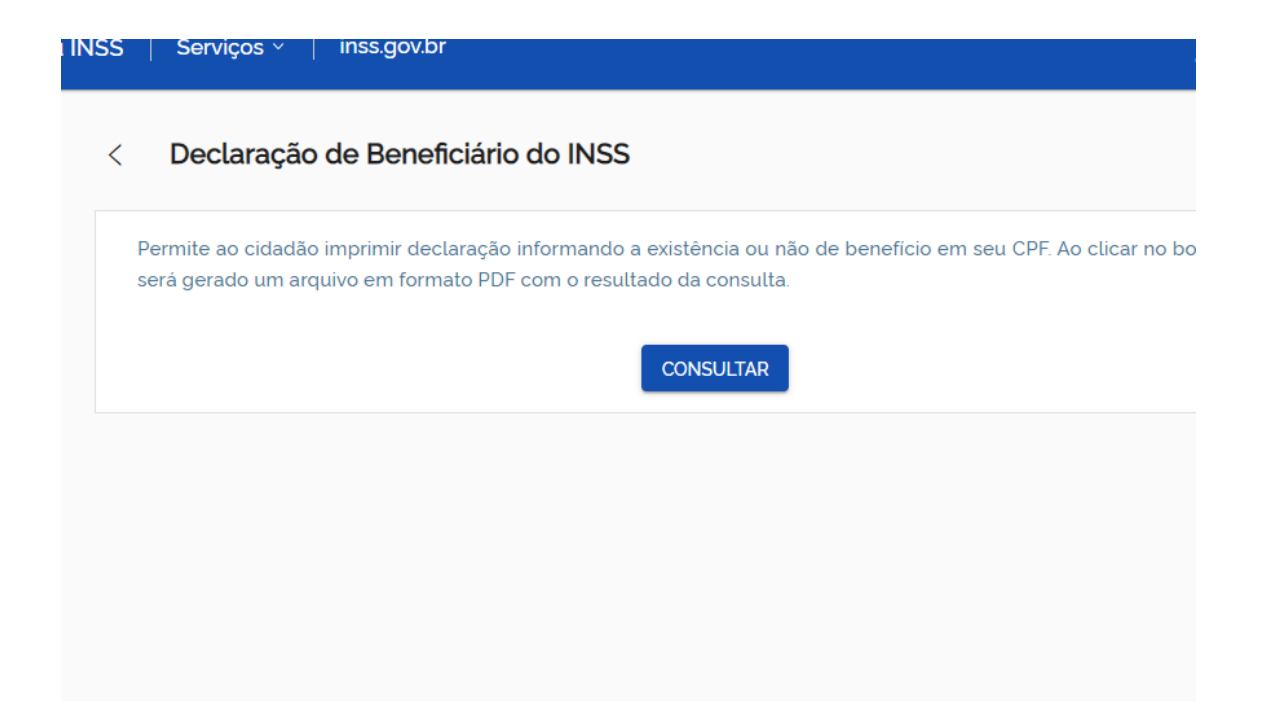

Clique em CONSULTAR, e começará a baixar automaticamente um PDF da sua declaração.

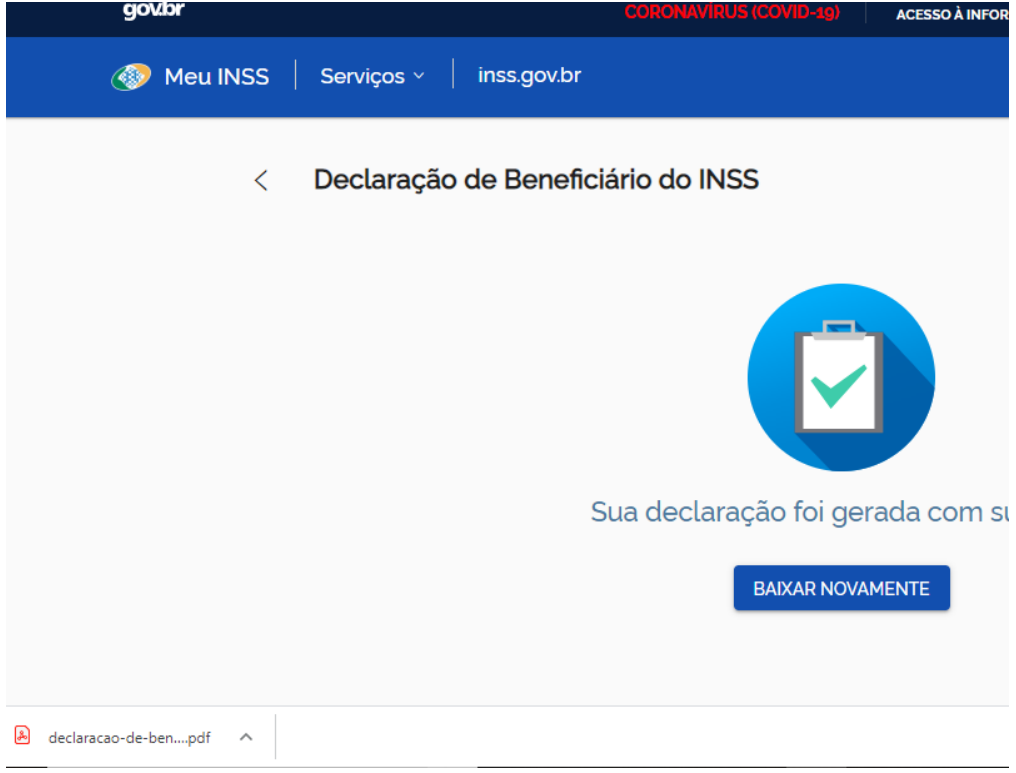

Abra sua declaração, confira e pronto. Basta anexar no campo 4 – Declaração consta/nada consta INSS do sistema de bolsas.

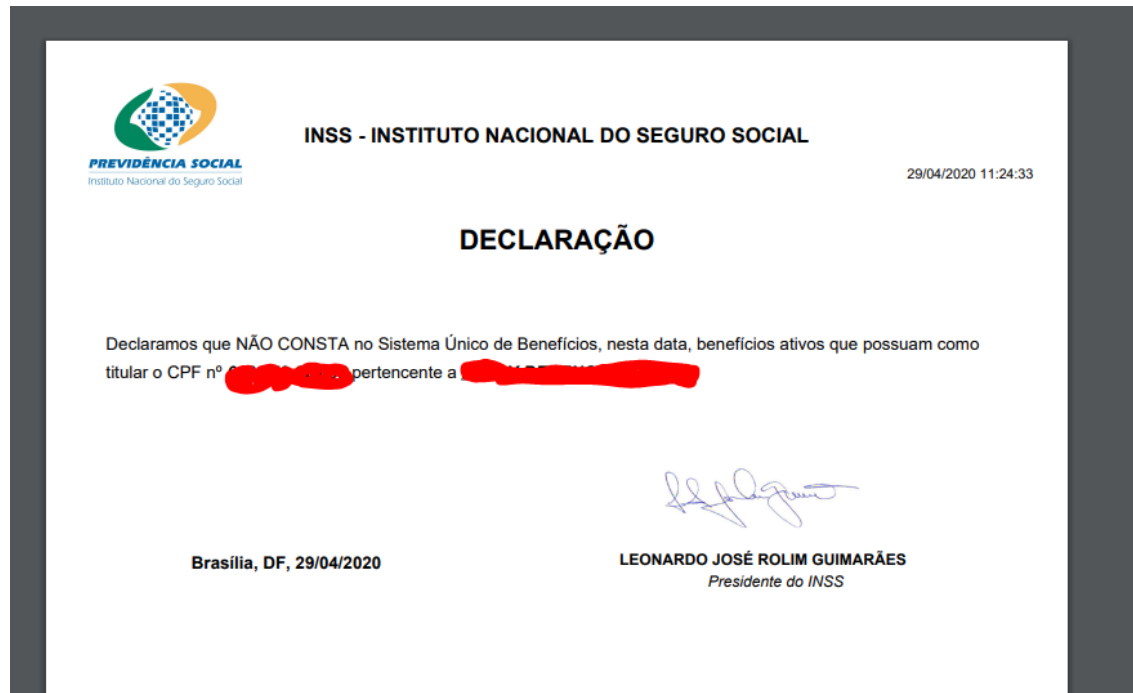